# **¿Cómo agrego un método de recuperación en mi CEA?**

Tutorial para los casos en los que el usuario quiera agregar o modificar un método de recuperación

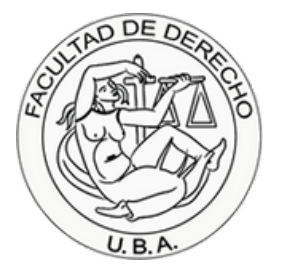

## **Paso 1.**

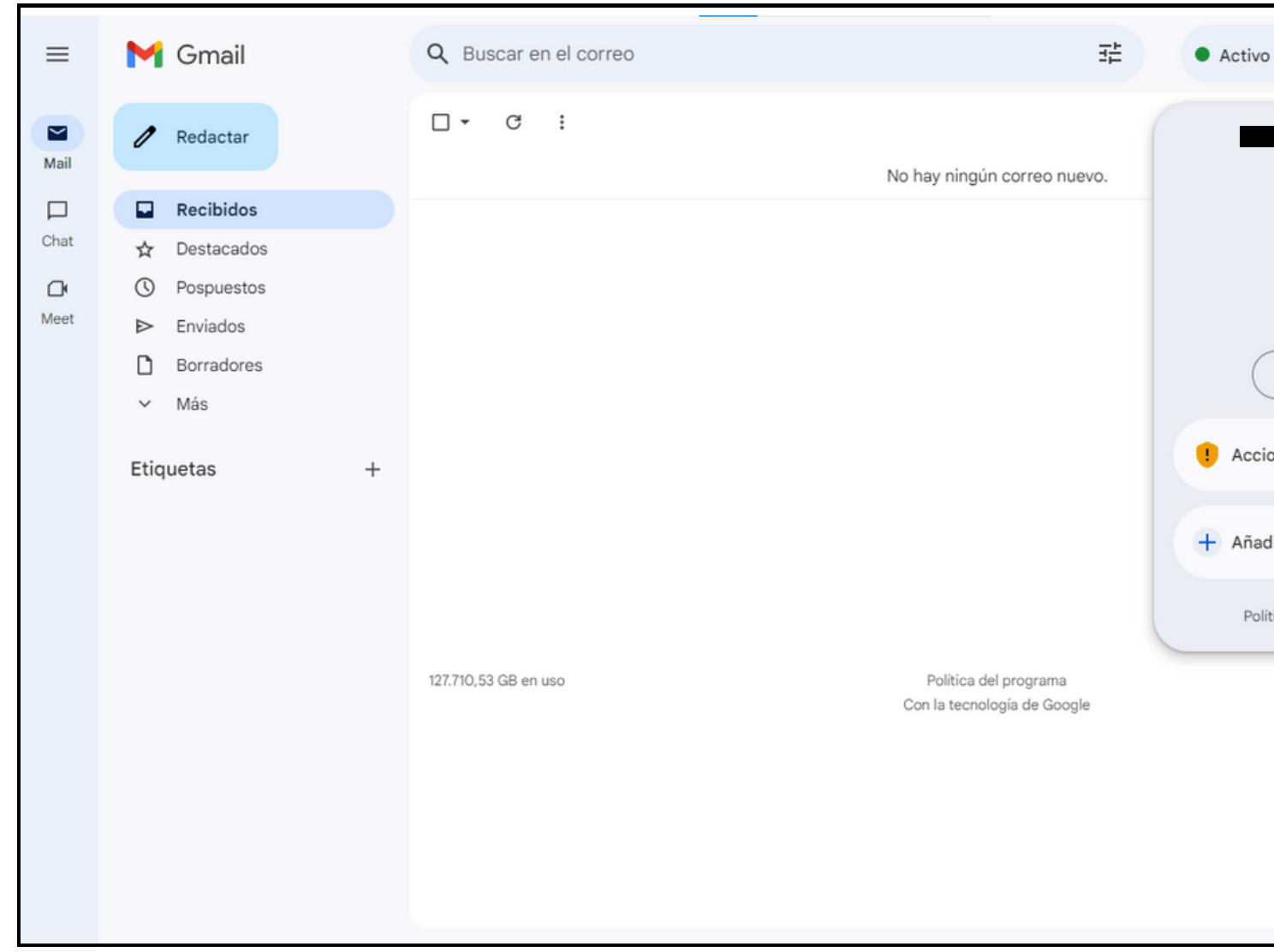

En la página principal de Gmail, hacé click en tu icono, que está en la esquina superior derecha de la pantalla.

Después hacé click donde dice **Gestionar tu cuenta de Google** para acceder al panel de gestión de cuenta.

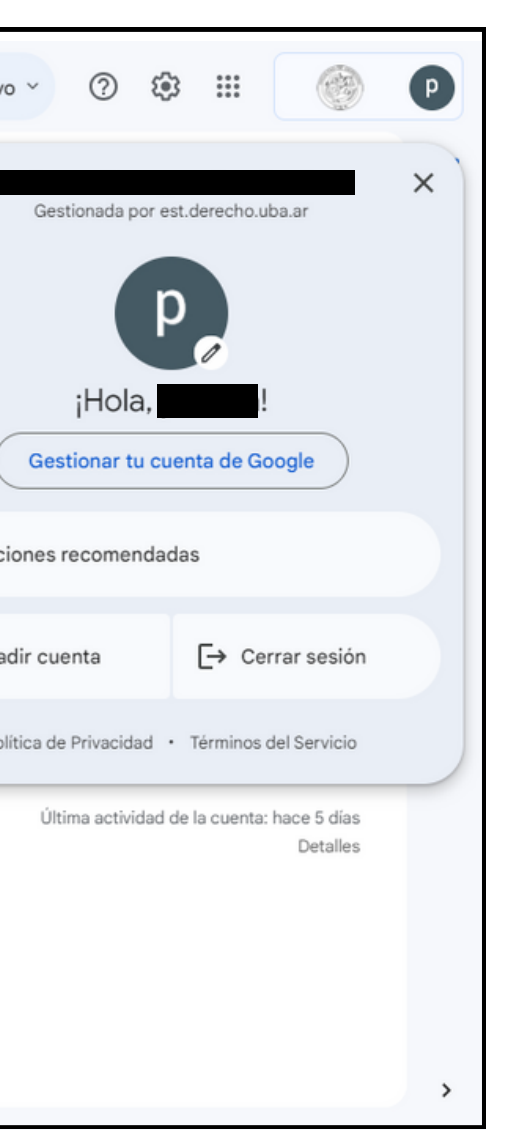

### **Paso 2.**

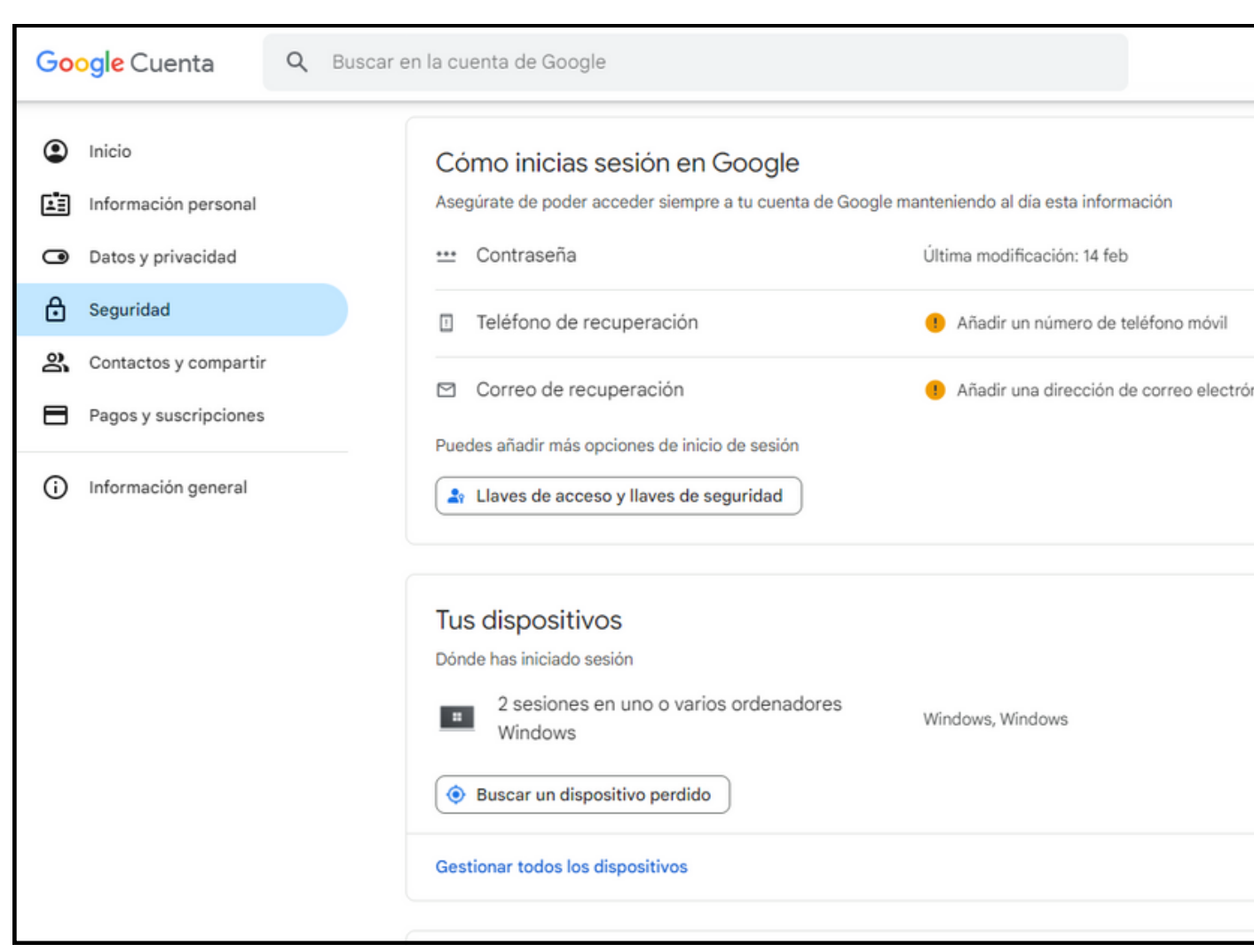

En el panel de Google, dirigite a la pestaña de **Seguridad**, y navegá hacia abajo en el panel hasta el cuadro que dice **Cómo iniciás sesión en Google**

En ese cuadro, seleccioná cuál es el método que querés agregar o modificar, si un número de teléfono o un correo electrónico.

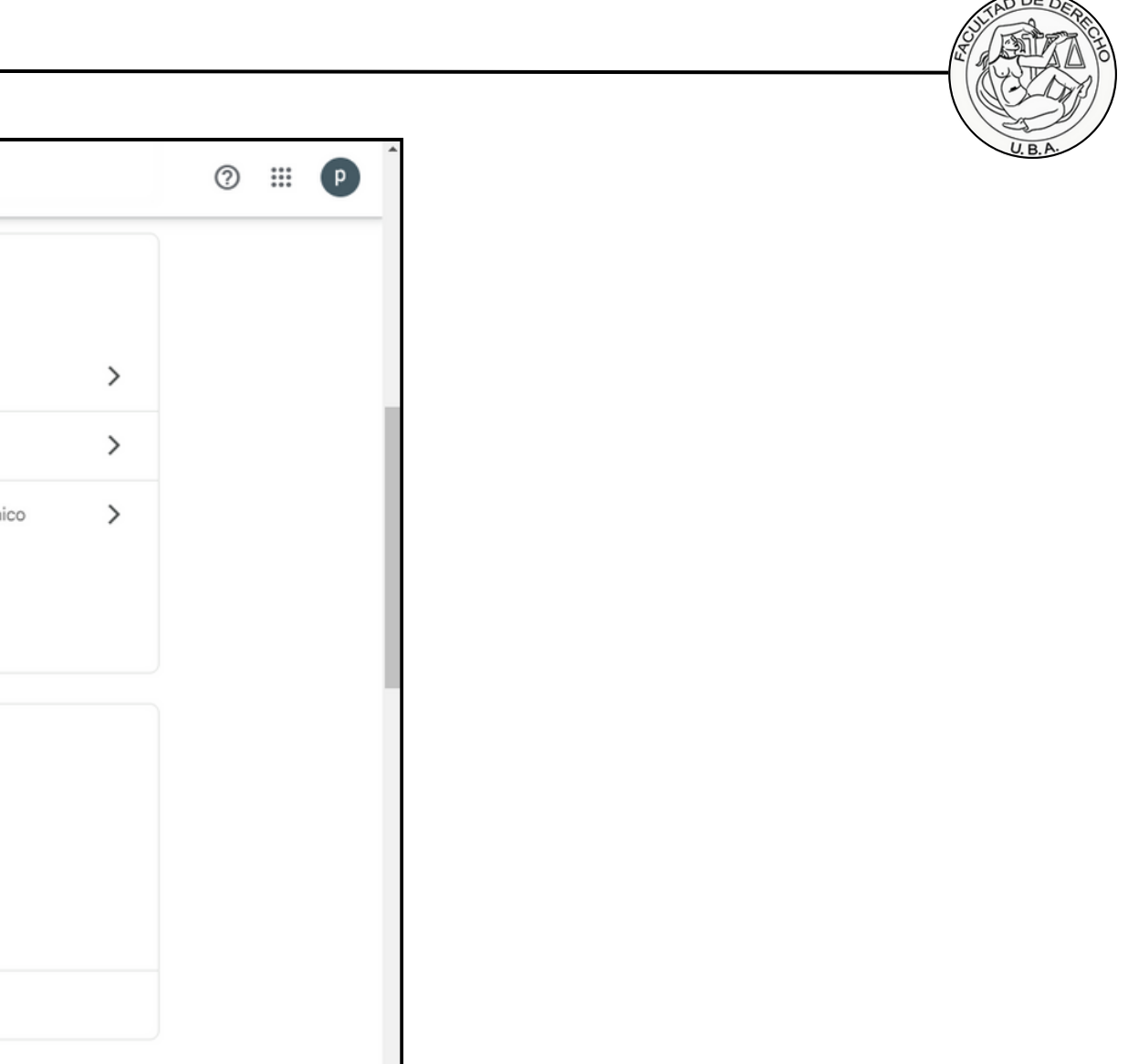

Aclaración: Se pueden agregar más métodos de recuperación. Por ejemplo, podemos primero agregar un correo y luego un teléfono.

### **Paso 3.**

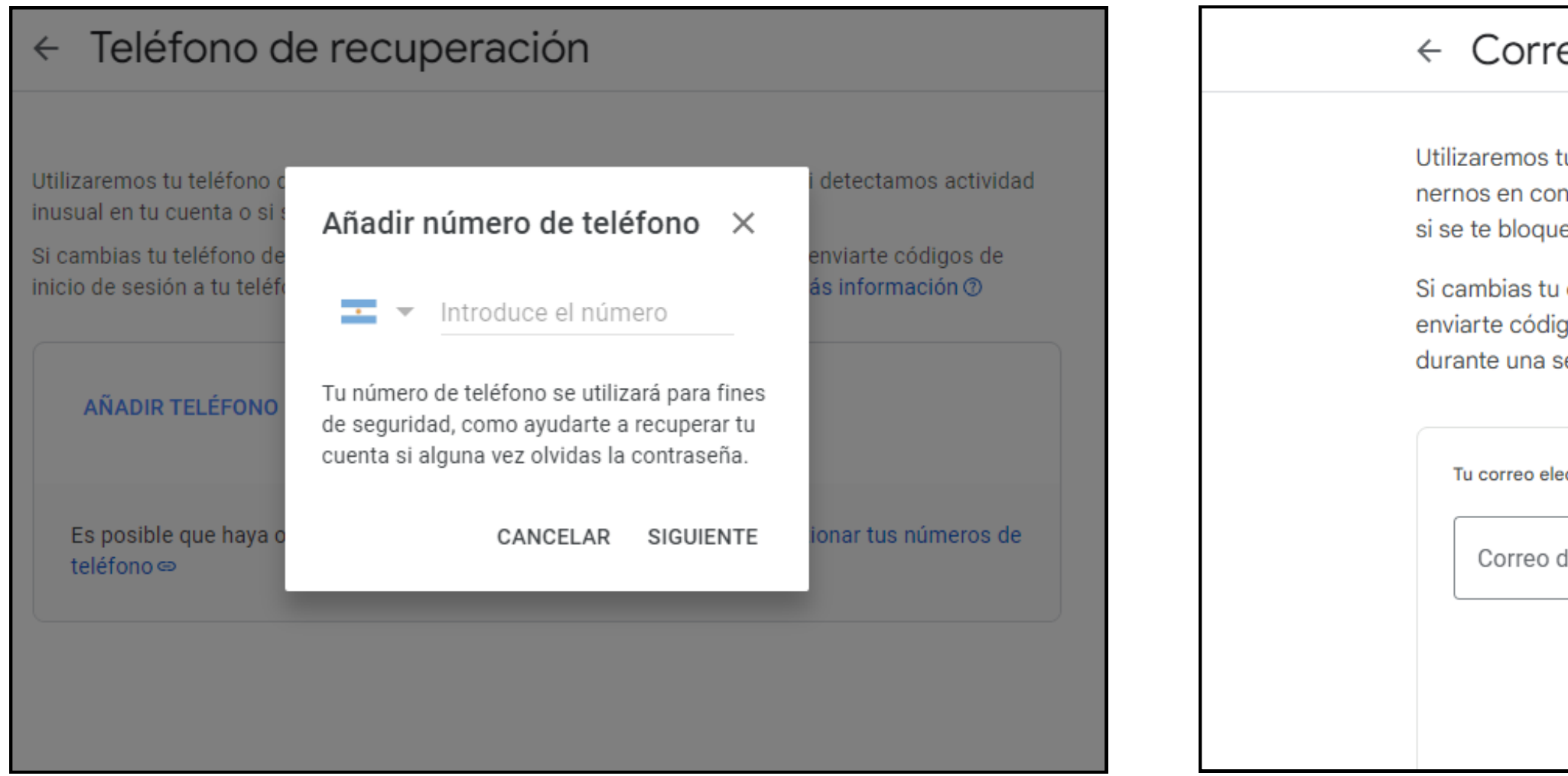

Ahora escribí el número de teléfono o el correo electrónico personal que prefieras como método de recuperación.

Después presioná **Siguiente** para recibir un código de verificacion al número o correo que hayas escrito.

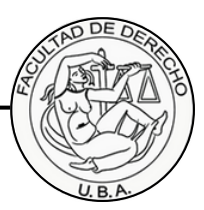

### ← Correo de recuperación Utilizaremos tu dirección de correo electrónico de recuperación para ponernos en contacto contigo si detectamos actividad inusual en tu cuenta o si se te bloquea el acceso accidentalmente. Si cambias tu correo de recuperación, es posible que te demos la opción de enviarte códigos de inicio de sesión a tu correo de recuperación anterior durante una semana. Más información ? Tu correo electrónico de recuperación Correo de ejemplo: tu@example.com Cancela

### **Paso 4.**

Comprobá que los métodos de recuperación se hayan agregado correctamente y recordalos para poder blanquear tu clave en caso de necesitarlo u olvidarla.

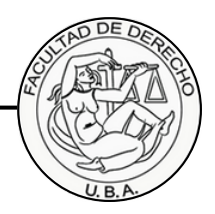

Aclaración: Esto es un ejemplo, se pueden agregar teléfonos que no inicien en 11 y se pueden agregar correos no pertenecientes a Gmail.

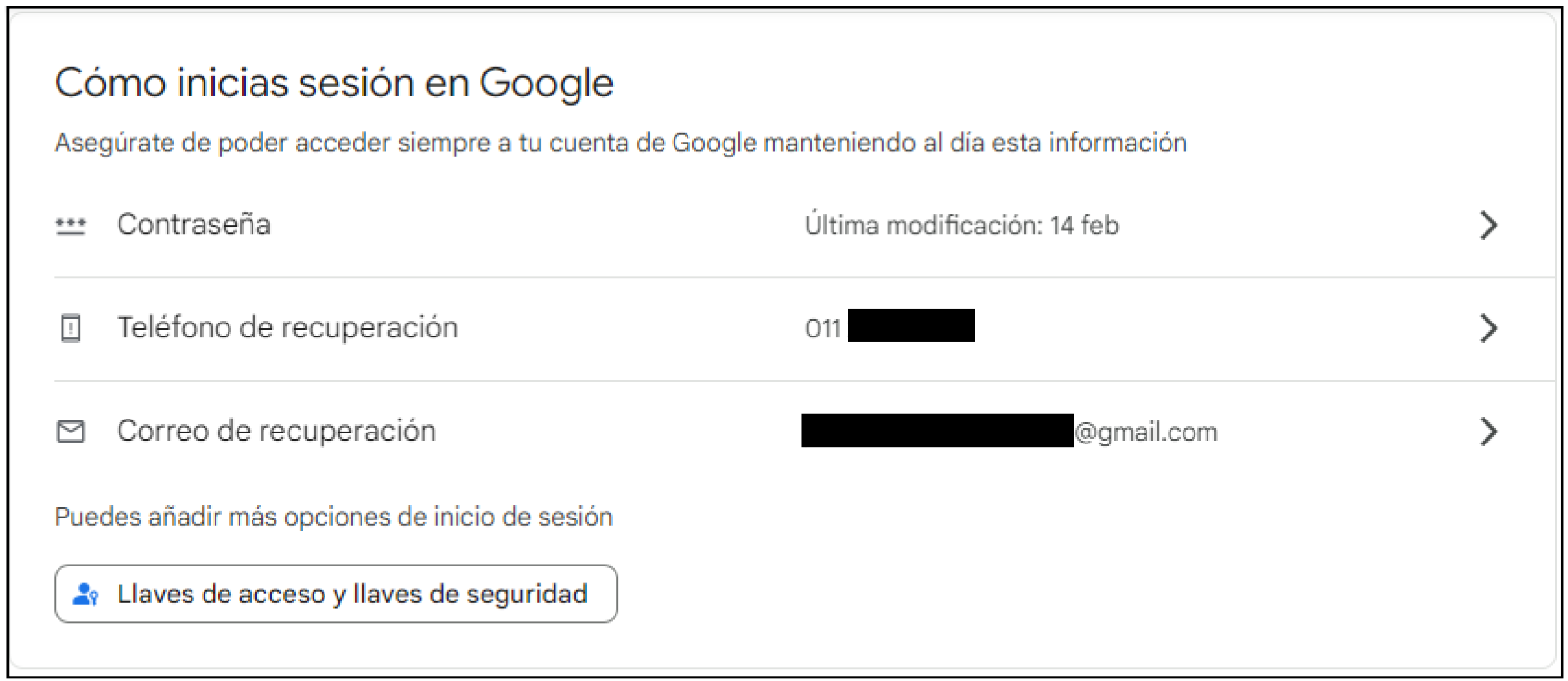

## **Final.**

### **cea@derecho.uba.ar**

# **¡Listo!**

Ya tenés un método de recuperación para tu CEA.

En caso de tener dificultades al momento de realizar el blanqueo, dudas o solicitudes para agregar, modificar o quitar un mètodo de recuperación, podés escribir a esta dirección de correo explicándonos tu problema.

> Recordá adjuntar una foto de tu DNI al correo para verificar tu identidad y mantener segura tu cuenta.

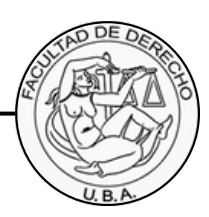